# **[How To Monitor Linux Memory](https://www.unixtutorial.org/monitor-linux-memory-usage-with-watch-command) [Usage with Watch Command](https://www.unixtutorial.org/monitor-linux-memory-usage-with-watch-command)**

Hi all, today I'm going to teach you not one, but two really cool things in one post! First, I'll introduce you to advanced memory usage stats available on Linux systems through **/proc/meminfo** file, and then I'll explain the basics of using the **[watch](https://www.unixtutorial.org/commands/watch/)** [command.](https://www.unixtutorial.org/commands/watch/)

## **Memory usage with /proc/meminfo**

As you know, quite a few Unix-like systems use the so-called pseudo file systems like **/proc**. It's not a real filesystem, but just a convenient representation of processes managed by your Unix OS. In Linux systems, this directory also contains quite a few files allowing you to access various information about your system. **/proc/meminfo** is one of such files, it gives you access to most of the memory usage stats.

To get a snapshot of the current state of memory usage on your Linux system, simply cat the **/proc/meminfo** file:

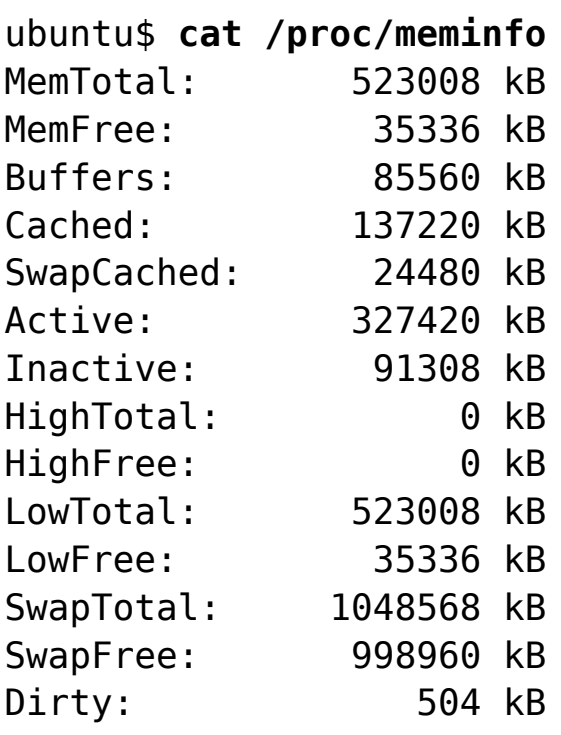

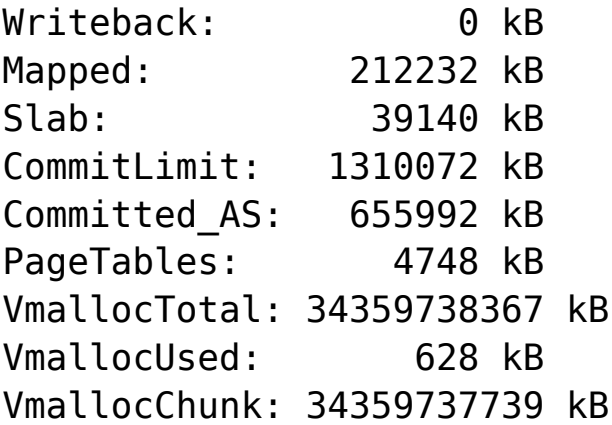

This probably gives you more information about memory usage that you'll ever want to know, but there's quite a few really useful stats there like the MemFree or SwapFree ones, they're useful for making sure your OS environment is healthy enough in terms of having plenty of free memory for efficient operation.

### **Using watch command to track progress**

**[watch command](https://www.unixtutorial.org/commands/watch/)** is a really neat tool which does a simple but incredibly useful thing: it repeatedly runs a given command line and shows you the output. So, you're effectively monitoring a progress of some process by watching relevant files.

The default interval is 2, which gives enough dynamics for most of the needs.

Here's how you use this command:

#### ubuntu\$ **watch cat /proc/meminfo**

So it's the same command we used in previous example, **cat /proc/meminfo**, but this time we're asking the **[watch command](https://www.unixtutorial.org/commands/watch/)** to re-run the command every 2 seconds and show us the output.

The result of running a watch command is going to be a constantly refreshed console showing something like this:

Every 2.0s: cat /proc/meminfo Fri Feb 13 03:51:01 2009

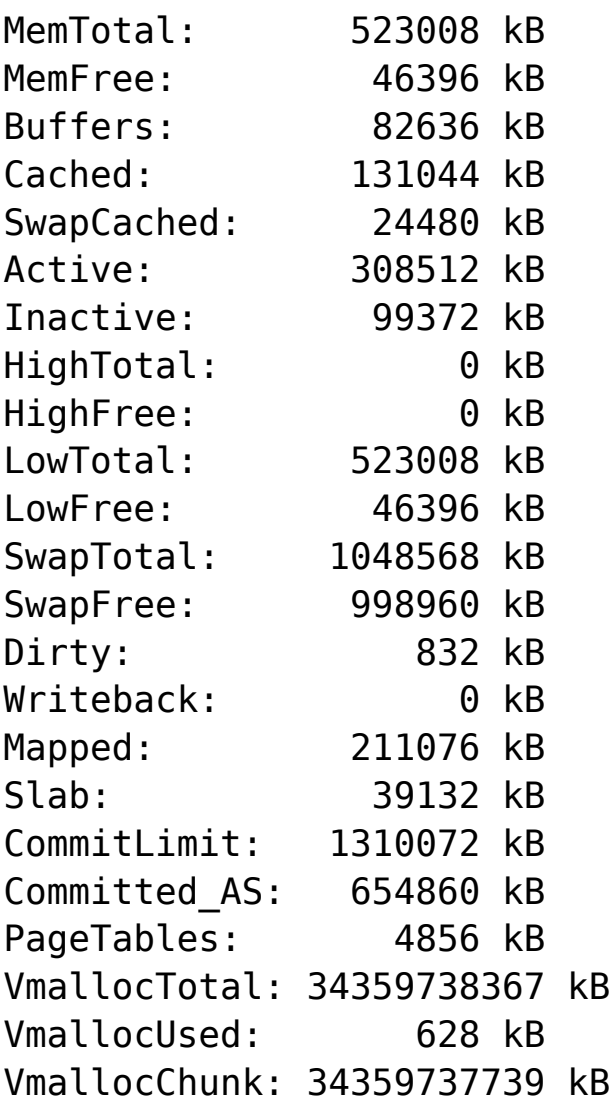

This output gets refreshed every 2 seconds, so the numbers shown are constantly updated.

That's it for today! There are limitless possibilities for monitoring various processes using **watch command** and I'll be sure to cover them in the future, but for now – have a great weekend and hope Friday 13th turns out great!

# **See also:**

- **[How to determine physical memory size in Linux](https://www.unixtutorial.org/2008/06/physical-memory-size-in-linux/)**
- **[Unix file types](https://www.unixtutorial.org/2007/09/unix-file-types/)**
- **[Unix glossary](https://www.unixtutorial.org/glossary)**